# **Chapter 3. Processing Raw Text**

Behrang QasemiZadeh

This work is licensed under a Creative Commons AttMbutioneShareAlik@24:02ntePhational License.

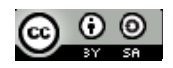

### **Outline**

- Accessing text
	- From local files
	- From the web
- Regular Expressions
- Text Sectioning and Segmentation
	- Tokenization
	- Stemming
- Producing formatted outputs

```
>>> from urllib import urlopen
>>> url
= "http://www.gutenberg.org/files/2554/2554.txt"
>>> raw 
= urlopen
(url).read()
>>> type
(raw
)
<type 'str'> 
>>> len
(raw
)
1176831 >>> raw[:75
]
'The Project Gutenberg EBook of Crime and Punishment, by Fyodor Dostoevsky\r\n'
```

```
>>> from urllib import urlopen
>>> url
= "http://www.gutenberg.org/files/2554/2554.txt"
>>> raw 
= urlopen
(url).read()
>>> type
(raw
)
<type 'str'> 
>>> len
(raw
)
1176831 >>> raw[:75
]
'The Project Gutenberg EBook of Crime and Punishment, by Fyodor Dostoevsky\r\n'
                                                      on the web
```
Source text file

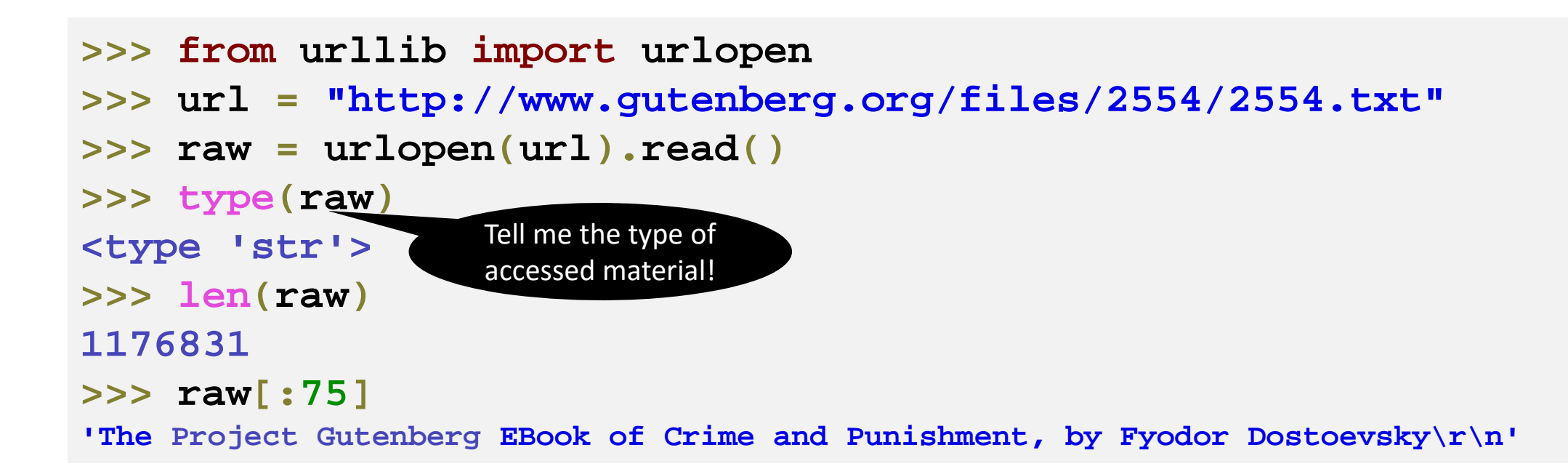

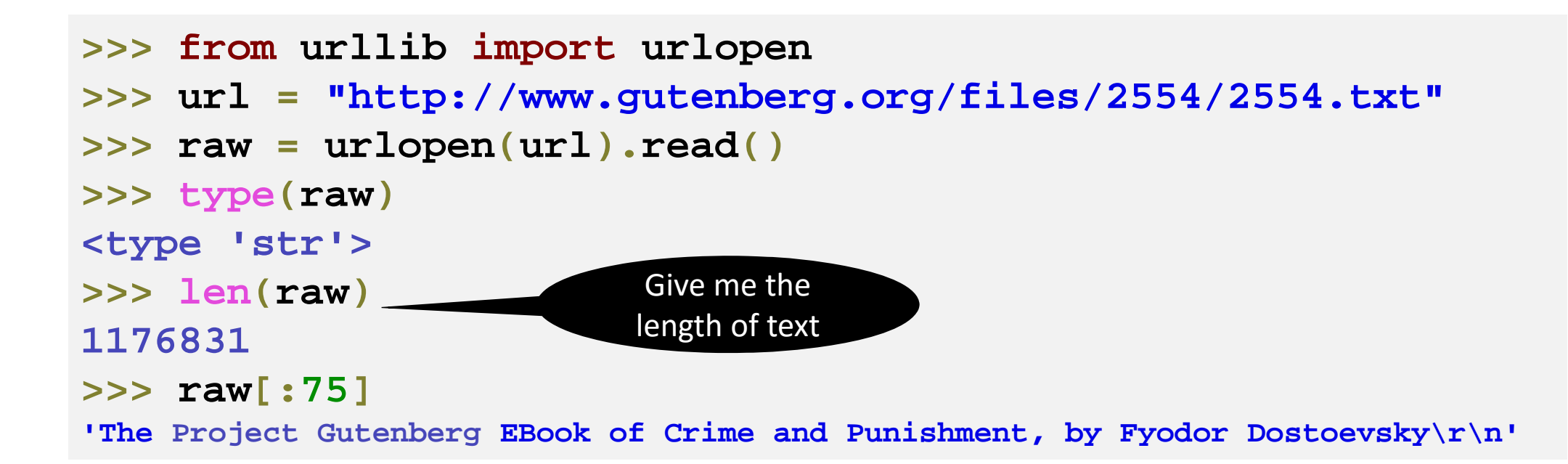

```
>>> from urllib import urlopen
>>> url
= "http://www.gutenberg.org/files/2554/2554.txt"
>>> raw 
= urlopen
(url).read()
>>> type
(raw
)
<type 'str'> 
>>> len
(raw
)
1176831 >>> raw[:75
]
'The Project Gutenberg EBook of Crime and Punishment, by Fyodor Dostoevsky\r\n'
                       Give me the first 75 
                          characters!
```
Accessing a text file from hard drive

## •Let's discuss assignment 1 and 2!

#### Text Tokenization

```
>>> import nltk
>>> tokens 
= nltk
.word_tokenize
(raw
)
>>> len
(tokens
)
254354>>> tokens[:10
]
['The'
, 'Project'
, 'Gutenberg'
, 'EBook'
, 'of'
, 'Crime'
,
'and'
, 'Punishment'
, ','
, 'by'
]
>>>
```
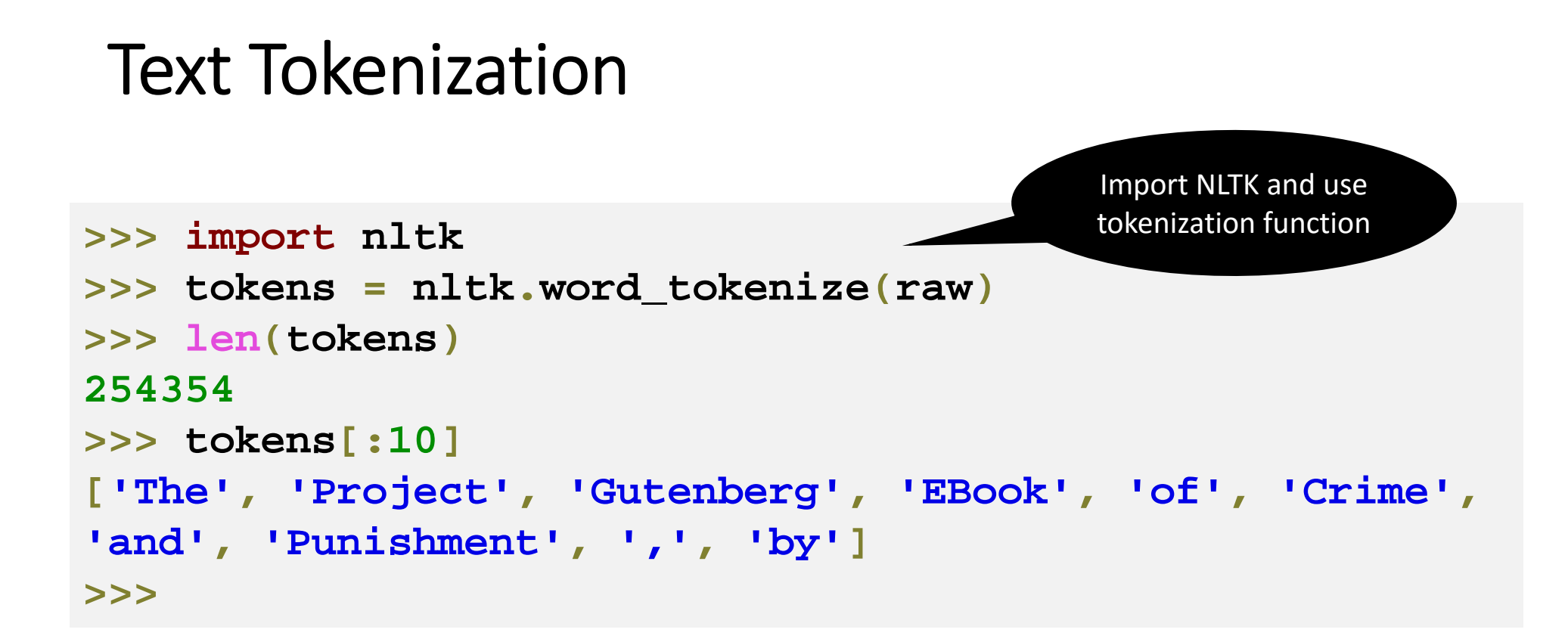

#### Text Tokenization

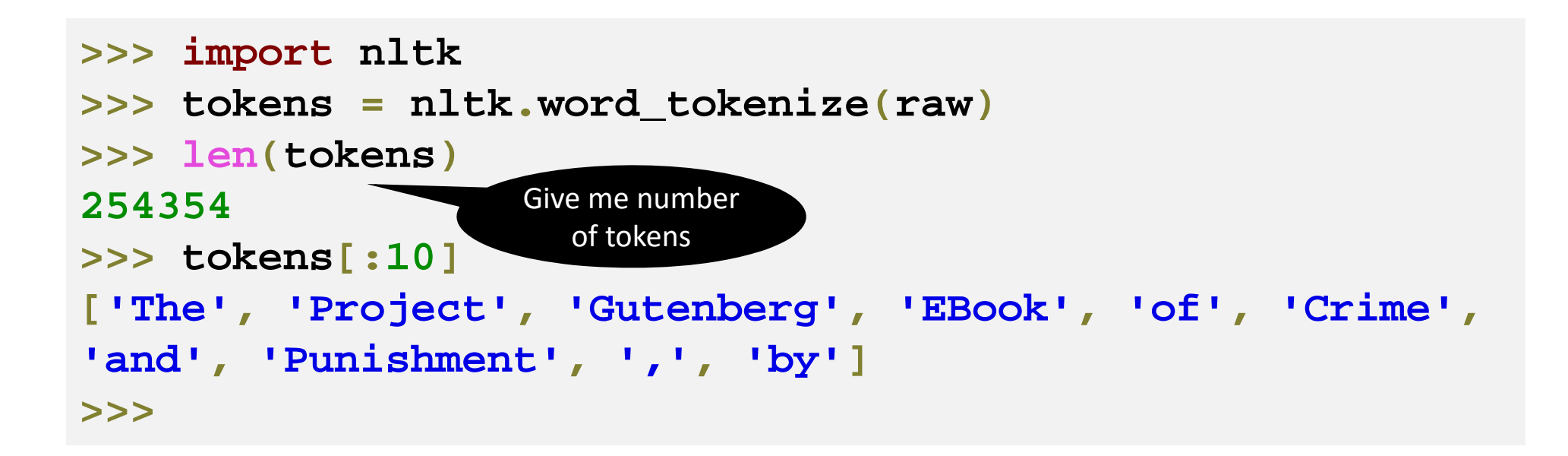

#### Text Tokenization

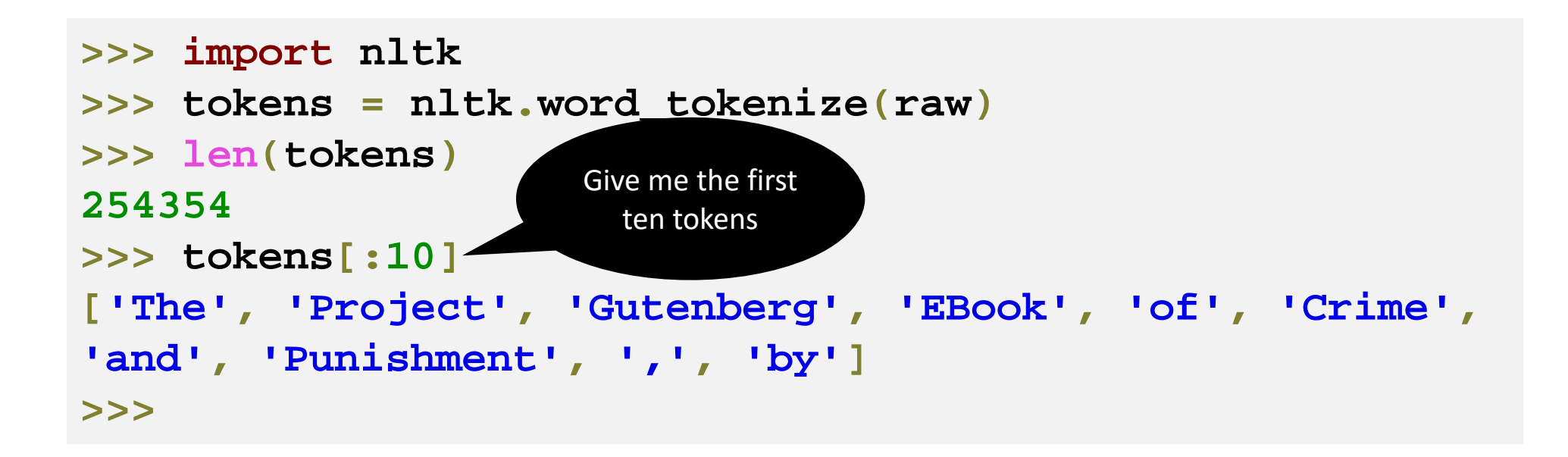

## Quiz

. What is the type () of tokens in the following code?

>>> import nltk >>> tokens = nltk.word\_tokenize(raw)

## Quiz

. What is the type () of tokens in the following code?

>>> import nltk >>> tokens = nltk.word\_tokenize(raw)

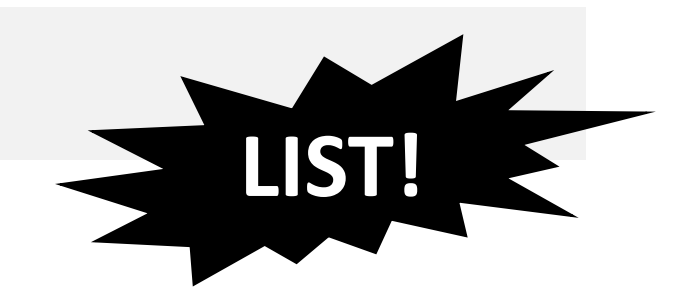

## Simple Text Segmentation Using **find()**

- Text Segmentation might be required for reducing noise.
- A raw text file may contain a header or a footer, e.g. in the beginning of a text file we may see:
	- copyright notice
	- project information
	- etc.

```
>>> raw[:75
]
'The Project Gutenberg EBook of Crime and Punishment, 
by Fyodor Dostoevsky\r\n'
```
## Simple Text Segmentation Using **find()**

- Sometimes, a manual inspection can help the identification of text segments, e.g. using unique strings that mark beginning and end of text files.
- find()and rfind() can be used in these cases:

```
>>> raw
.find("PART I"
)
5338>>> raw
.rfind
("End of Project Gutenberg's Crime"
)
1157743>>> raw[5303: 5471]
'\n\r\n\r\nCRIME AND PUNISHMENT\r\n\r\n\r\n\r\n\r\nPART
I\r\n\r\n\r\n\r\nCHAPTER I\r\n\r\nOn an exceptionally hot evening early in 
July a young man came out of\r\nthe garret in which he lodged in S.'
>>>
```
## Dealing with HTML

• HTML documents are frequent on the web:

```
>>> from urllib import urlopen
>>> url
= "http://news.bbc.co.uk/2/hi/health/2284783.stm"
>>> html 
= urlopen
(url).read()
>>> html[:20
]
'<!doctype html public'
>>>
```
• To extract raw text from a HTML file, we must first get rid of HTML mark‐ups.

## Dealing with HTML – Using Beautiful Soup

- **nltk.clean\_html()**used to be used to strip HTML tags from your fetched string.
	- The function is dropped since better alternatives are available.
- Beautiful Soup is a module that provides functionalities for removing HTML tags.
- To install Beautiful Soup:
	- \$apt-get install python-bs4
	- \$pip install beautifulsoup4
	- you can download the Beautiful Soup 4 source tarball and install it with setup.py \$ python setup.py install
- See **http://www.crummy.com/software/BeautifulSoup/bs4/doc/** for documentation.

## Beautiful Soup Example

```
>>> from urllib import urlopen
>>> url
= "http://news.bbc.co.uk/2/hi/health/2284783.stm"
>>> html 
= urlopen(url).read()
>>> html[:60]
'<!doctype html public "-//W3C//DTD HTML 4.0 Transitional//EN'
>>> soup 
= BeautifulSoup(html)
>>> clean_text
= soup.get_text()
>>> clean_text[:60]
u"\n\n\nBBC NEWS | Health | Blondes 'to die out in 200 
years'\n\n\n\n"
>>>
```
## Beautiful Soup Example

```
>>> from urllib import urlopen
>>> url
= "http://news.bbc.co.uk/2/hi/health/2284783.stm"
>>> html 
= urlopen(url).read()
>>> html[:60]
'<!doctype html public "-//W3C//DTD HTML 4.0 Transitional//EN'
>>> soup 
= BeautifulSoup(html)
>>> clean_text
= soup.get_text()
>>> clean_text[:60]
u"\n\n\nBBC NEWS | Health | Blondes 'to die out in 200 
years'\n\n\n\n"
>>>Compare the 
                                                            outputs
```
#### Processing RSS Feeds

• RSS feeds can be also accessed using **feedparser** module **.**

```
>>> import feedparser
>>> llog
= feedparser.parse(
             "http://languagelog.ldc.upenn.edu/nll/?feed=atom")
>>> llog['feed']['title']
u'Language Log'
>>> len(llog.entries)
15>>> post 
= llog.entries[2]
>>> post.title
u'A child's substitution of Pinyin (Romanization) for characters'
>>> content 
= post.content[0].value 
>>> content[:70]
u'<p>The following diary entry by an elementary school student is making'
>>> Text Mining Project ‐‐‐ Behrang QasemiZadeh ©
```
#### Processing RSS Feeds

• RSS feeds can be also accessed using **feedparser** module **.**

```
>>> import feedparser
>>> llog
= feedparser.parse(
             "http://languagelog.ldc.upenn.edu/nll/?feed=atom")
>>> llog['feed']['title']
u'Language Log'
>>> len(llog.entries)
15>>> post 
= llog.entries[2]
>>> post.title
u'A child's substitution of Pinyin (Romanization) for characters'
>>> content 
= post.content[0].value 
>>> content[:70]
u'<p>The following diary entry by an elementary school student is making'
>>> Text Mining Project ‐‐‐ Behrang QasemiZadeh © 
                                                                 Locate the feed and fetch
```
#### Processing RSS Feeds

• RSS feeds can be also accessed using **feedparser** module **.**

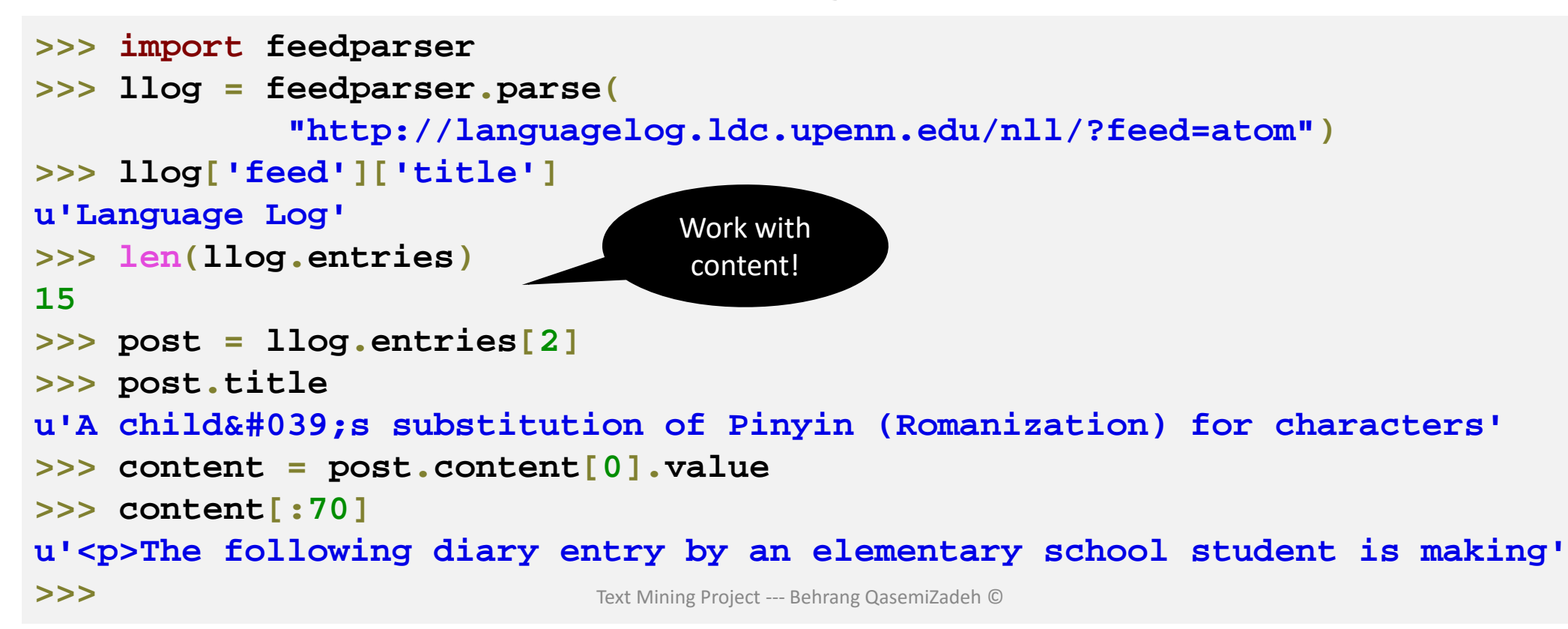

#### Processing RSS Feeds: accessing news

```
>>> import feedparser
```

```
>>> rssbbcnews
=
```
**feedparser .parse ("http://feeds.bbci.co.uk/news/world/rss.xml" )**

```
>>> rssbbcnews
['feed']['title'
]
```

```
u'BBC News - World'
```

```
>>> len
(rssbbcnews
.entries)
```

```
53
```

```
>>> postbbc
= rssbbcnews
.entries
[
1
]
```

```
>>> postbbc
.title
```
**<sup>u</sup>'EU court backs migrant benefit curbs**

```
>>> postbbc
.description
```
**<sup>u</sup>"The European Court of Justice backs curbs on unemployed migrants' access to certain benefits, setting a legal precedent for all EU member states." >>>**

#### **Quiz: Processing RSS Feeds**

In the previous example, what is the output for

bbcpost.content[0].value

and Why?

#### **Quiz: Processing RSS Feeds**

In the previous example, what is the output for

bbcpost.content[0].value

and Why?

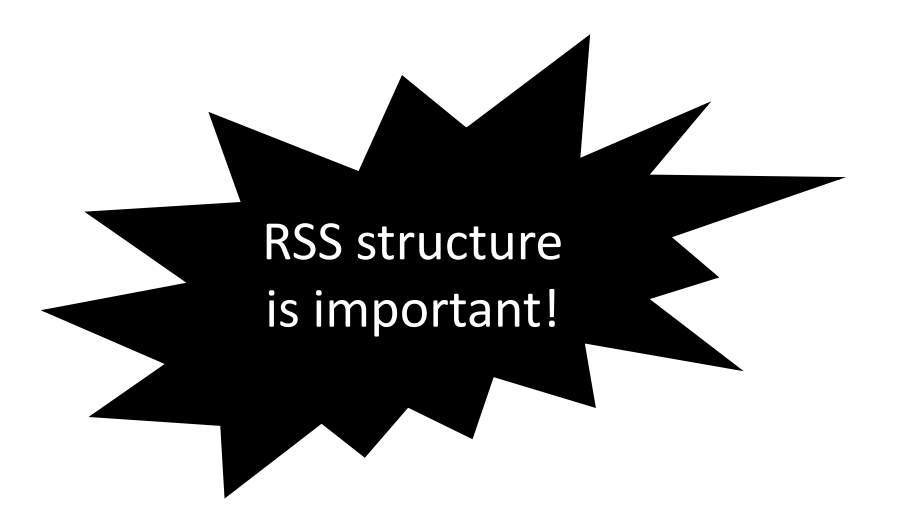

## Capturing user Input

• Python function **raw\_input()**can be used to prompt the user to type a line of input:

```
>>> text 
= raw_input
("how are you? "
)
how are you? I am fine! 
>>> print "You typed"
, len
(nltk
.word_tokenize
(text)),\
      "words: ", text 
You typed 4 words: I am fine! 
>>>
```
## Additional Text Sources

- There are a number of other sources to access raw text strings.
- There are often specialized APIs that let you access text from different platforms:
	- Accessing text from XML files
	- Accessing text from databases
	- Accessing text from social networks
	- Accessing text from MS Word and PDF files
	- Etc.

## Quiz – Programming Exercise

- Implement codes for an *NLP Pipeline* that
	- 1. Fetches the text from an HTML file on the web
	- 2. Strip off HTML tags and get clean text strings
	- 3. Convert the text into vocab/lexicon, **i.e. a list of sorted words**

## Quiz – Programming Exercise

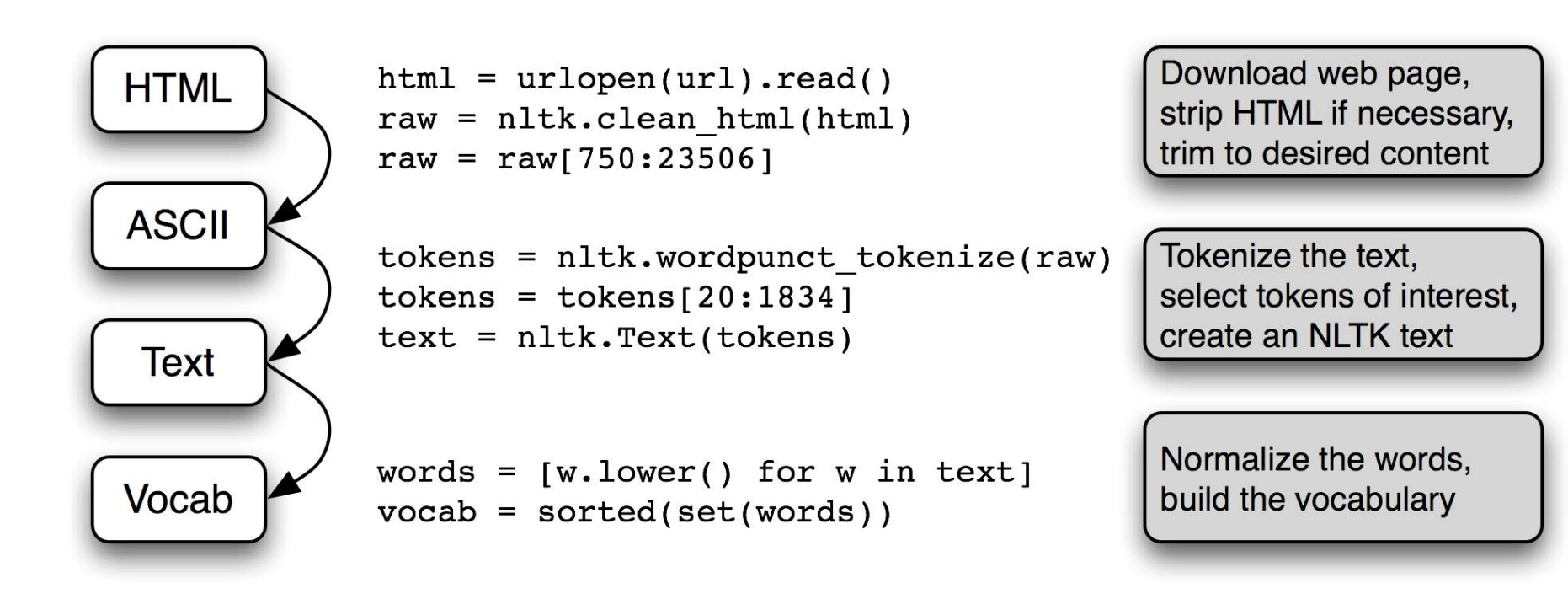

- Strings are marked by ' or "
	- If a string is too long, you can break it down by using parentheses or \

```
>>> couplet 
= "Shall I compare thee to a Summer's day?"
>>> couplet 
"Shall I compare thee to a Summer's day?"
>>> couplet = "Shall I compare thee to a Summer's day?"\
       "Though are '''"
>>> couplet
"Shall I compare thee to a Summer's day?Though are '''"
>>> couplet = "Shall I compare thee to a Summer's day?"\
       'Though are \'\'\''
>>> couplet
"Shall I compare thee to a Summer's day?Though are '''"
>>> couplet = ("shall I..."
       "Though are...")
>>> couplet 
'shall I...Though are...'
>>> couplet 
= """shall I... Though are...""" 
>>> couplet 'shall I...\nThough are...' Iehrang QasemiZadeh ©
```
- Strings are marked by ' or "
	- If a string is too long, you can break it down by using parentheses or \

```
>>> couplet 
= "Shall I compare thee to a Summer's day?"
>>> couplet 
"Shall I compare thee to a Summer's day?"
>>> couplet = "Shall I compare thee to a Summer's day?"\
       "Though are '''"
>>> couplet
"Shall I compare thee to a Summer's day?Though are '''"
>>> couplet = "Shall I compare thee to a Summer's day?"\
       'Though are \'\'\''
>>> couplet
"Shall I compare thee to a Summer's day?Though are '''"
>>> couplet = ("shall I..."
       "Though are...")
>>> couplet 
'shall I...Though are...'
>>> couplet 
= """shall I... Though are...""" 
>>> couplet 'shall I...\nThough are..." Ichrang QasemiZadeh ©
```
Pay attention to the use of \ for breaking long lines

- Strings are marked by ' or "
	- If a string is too long, you can break it down by using parentheses or \

```
>>> couplet 
= "Shall I compare thee to a Summer's day?"
>>> couplet 
"Shall I compare thee to a Summer's day?"
>>> couplet = "Shall I compare thee to a Summer's day?"\
       "Though are '''"
>>> couplet
"Shall I compare thee to a Summer's day?Though are '''"
>>> couplet = "Shall I compare thee to a Summer's day?"\
       'Though are \'\'\''
>>> couplet
"Shall I compare thee to a Summer's day?Though are '''"
>>> couplet = ("shall I..."
       "Though are...")
>>> couplet 
'shall I...Though are...'
>>> couplet 
= """shall I... Though are...""" 
>>> couplet 'shall I...\nThough are..." Ichrang QasemiZadeh ©
```
Pay attention to the scape character uses with single quotes.

- Strings are marked by ' or "
	- If a string is too long, you can break it down by using parentheses or \

```
>>> couplet 
= "Shall I compare thee to a Summer's day?"
>>> couplet 
"Shall I compare thee to a Summer's day?"
>>> couplet = "Shall I compare thee to a Summer's day?"\
       "Though are '''"
>>> couplet
"Shall I compare thee to a Summer's day?Though are '''"
>>> couplet = "Shall I compare thee to a Summer's day?"\
       'Though are \'\'\''
>>> couplet
"Shall I compare thee to a Summer's day?Though are
>>> couplet = ("shall I..."
       "Though are...")
>>> couplet 
'shall I...Though are...'
>>> couplet 
= """shall I... Though are...""" 
>>> couplet 'shall I...\nThough are..." Ichrang QasemiZadeh ©
```
Pay attention to the use of parentheses for breaking long strings

- Strings are marked by ' or "
	- If a string is too long, you can break it down by using parentheses or \

```
>>> couplet 
= "Shall I compare thee to a Summer's day?"
>>> couplet 
"Shall I compare thee to a Summer's day?"
>>> couplet = "Shall I compare thee to a Summer's day?"\
       "Though are '''"
>>> couplet
"Shall I compare thee to a Summer's day?Though are '''"
>>> couplet = "Shall I compare thee to a Summer's day?"\
       'Though are \'\'\''
>>> couplet
"Shall I compare thee to a Summer's day?Though are '''"
>>> couplet = ("shall I..."
       "Though are...")
>>> couplet 
'shall I...Though are...'
>>> couplet 
= """shall I... Though are...""" 
>>> couplet 'shall I...\nThough are..." Ichrang QasemiZadeh ©
```
Pay attention to the use of triple double quotes and the inserted \n in the string

### Important String Operations (review)

• Accessing individual characters and substrings using "string slicing"

```
>>> string
= "Monty Python"
>>> string[0]
'M'>>> string[-
1]
'n'>>> string[6:10]
'Pyth'
>>> string[-12:-
7]
'Monty'
```
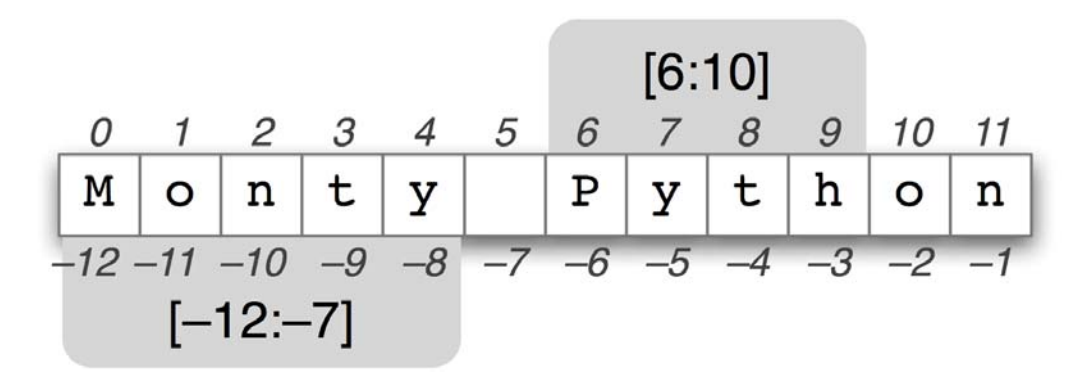
### Important String Operations (review)

• Accessing individual characters and substrings using "string slicing"

```
>>> string
= "Monty Python"
>>> string[0]
'M'>>> string[-
1]
'n'>>> string[6:10]
'Pyth'
>>> string[-12:-
7]
'Monty'
```
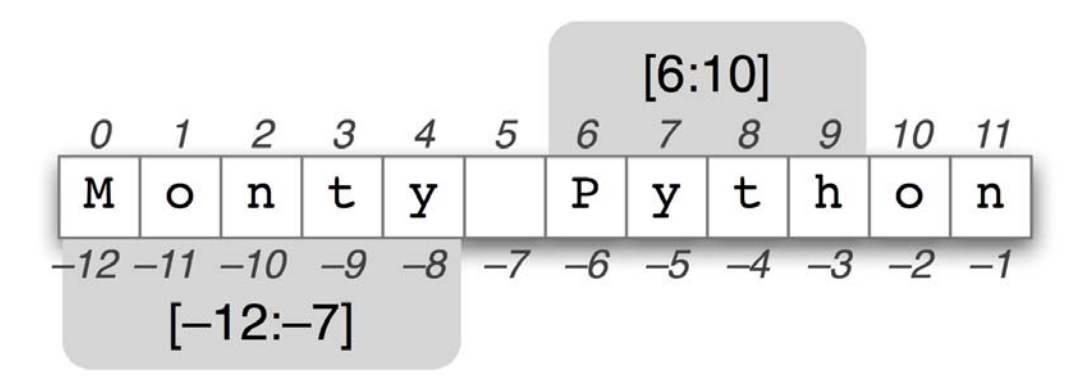

Find the position of substrings using  $find()$  (Example given in previous slides)

# Further String Operations

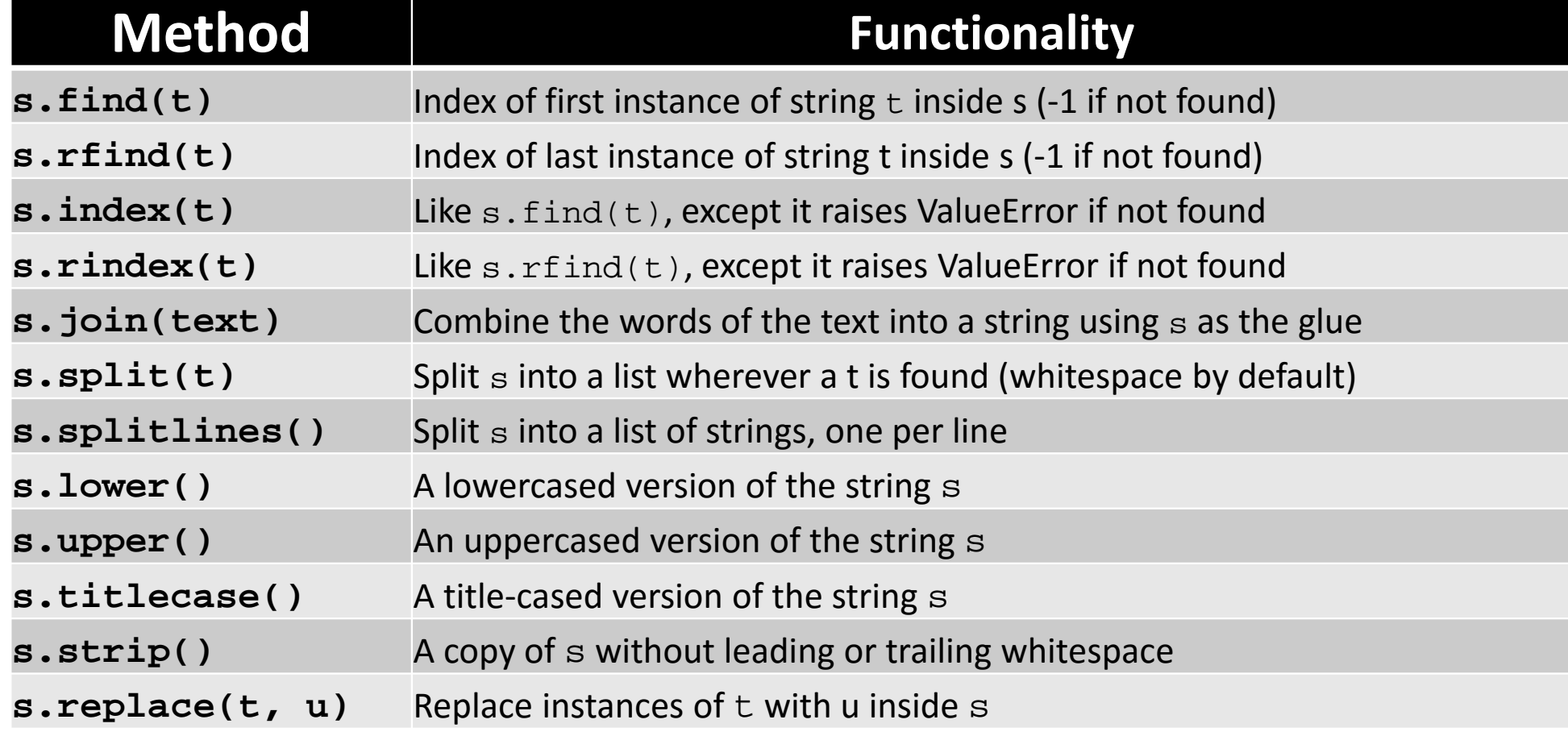

## Quiz

. In python, what are the similarities and differences between lists and strings?

# Quiz

- In python, what are the similarities and differences between lists and strings?
	- Similarities:
		- Both represent sequential data.
		- Both list and string can be manipulated by indexing and slicing.
	- Differences:
		- Lists may represent data at different level of granularity, e.g. lists of lists, but strings only represent sequence of characters (i.e. fixed granularity)
		- Lists are **mutable** but strings are **immutable**

# Quiz

- In python, what are the similarities and differences between lists and strings?
	- Similarities:
		- Both represent sequential data.
		- Both list and string can be manipulated by indicated by indicated by indicated by indicated by indicated by induction.
	- Differences:
		- Lists may represent data at different assign values to them, then try to lists of lists, but strings only repre (i.e. fixed granularity)
		- Lists are **mutable** but strings are **immutable**

#### Experiment:

Define a string (e.g. textString) and a list (e.g. listString) and assign values to them, then try to change the first element of each using the index, e.g.  $textString[0] = "A"$  or listString[0] = "L1"

## Text Encoding and Unicode

- ASCII is a character encoding system that only supports only 128 different characters (for 7‐bit encoding system or 255 for single byte):
	- Sufficient for English text (or when we only deal with 128characters)
	- Insufficient for many other languages, e.g. how to represent Arabic character or ی ل?
	- What if we want to deal with text in Chinese, English and Arabic at the same time?
- Unicode supports over a million characters:
	- A single **character set** that included every reasonable writing system
	- Each character is assigned a number, called a **code point**.
	- Code points are four digit hexadecimal numbers (in Python presented as \u*XXXX).*

## Unicode: characters not glyphs

- In Unicode, characters are abstract entities that can have one or more **glyphs (that is the written shape)**.
	- For example in Arabic writing system a character can have 4 different glyphs: ی ـی ـيـ يـ */:ye /*character single For
- A font system and additional algorithms take care after proper representation of character codes.

# Unicode, ASCII, UTF‐8 and other encodings

- ASCII can only represent a subset of Unicode characters.
- UTF‐8 (amongst other encodings) uses multiple bytes and can represent the full range of Unicode characters.
	- Why UTF‐8?

## Unicode, ASCII, UTF-8 and other encodings

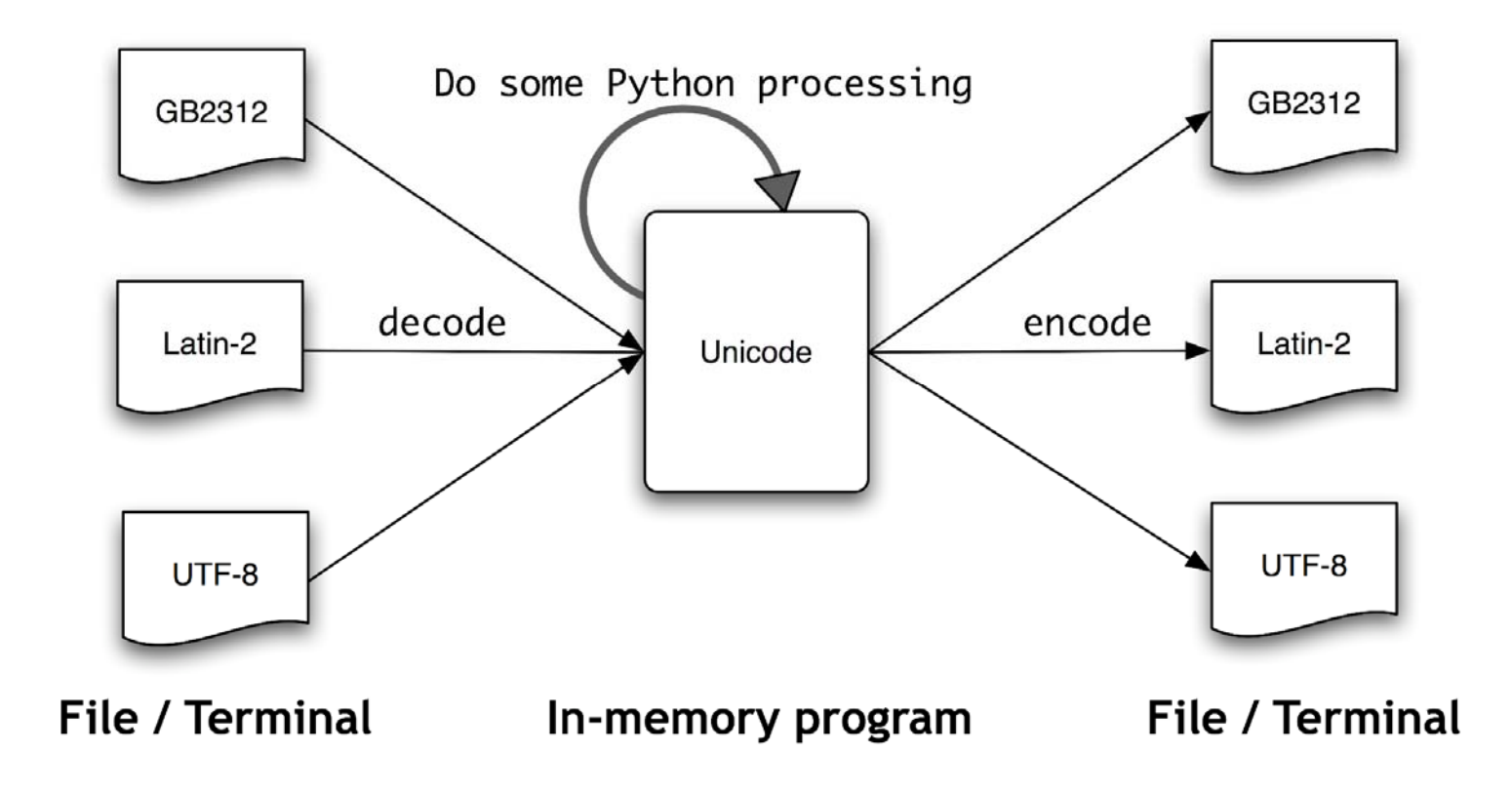

## Unicode, ASCII, UTF-8 and other encodings

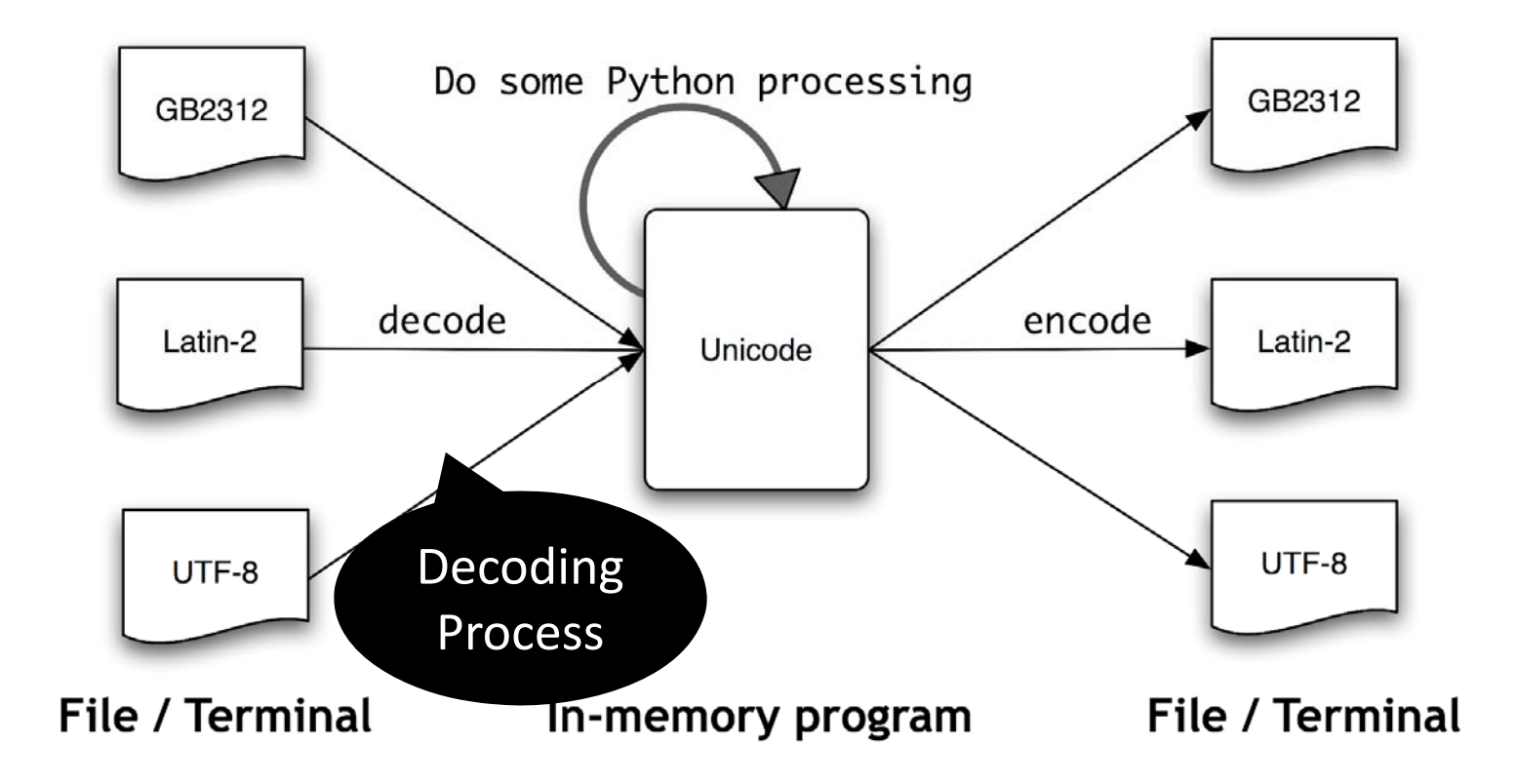

## Unicode, ASCII, UTF‐8 and other encodings

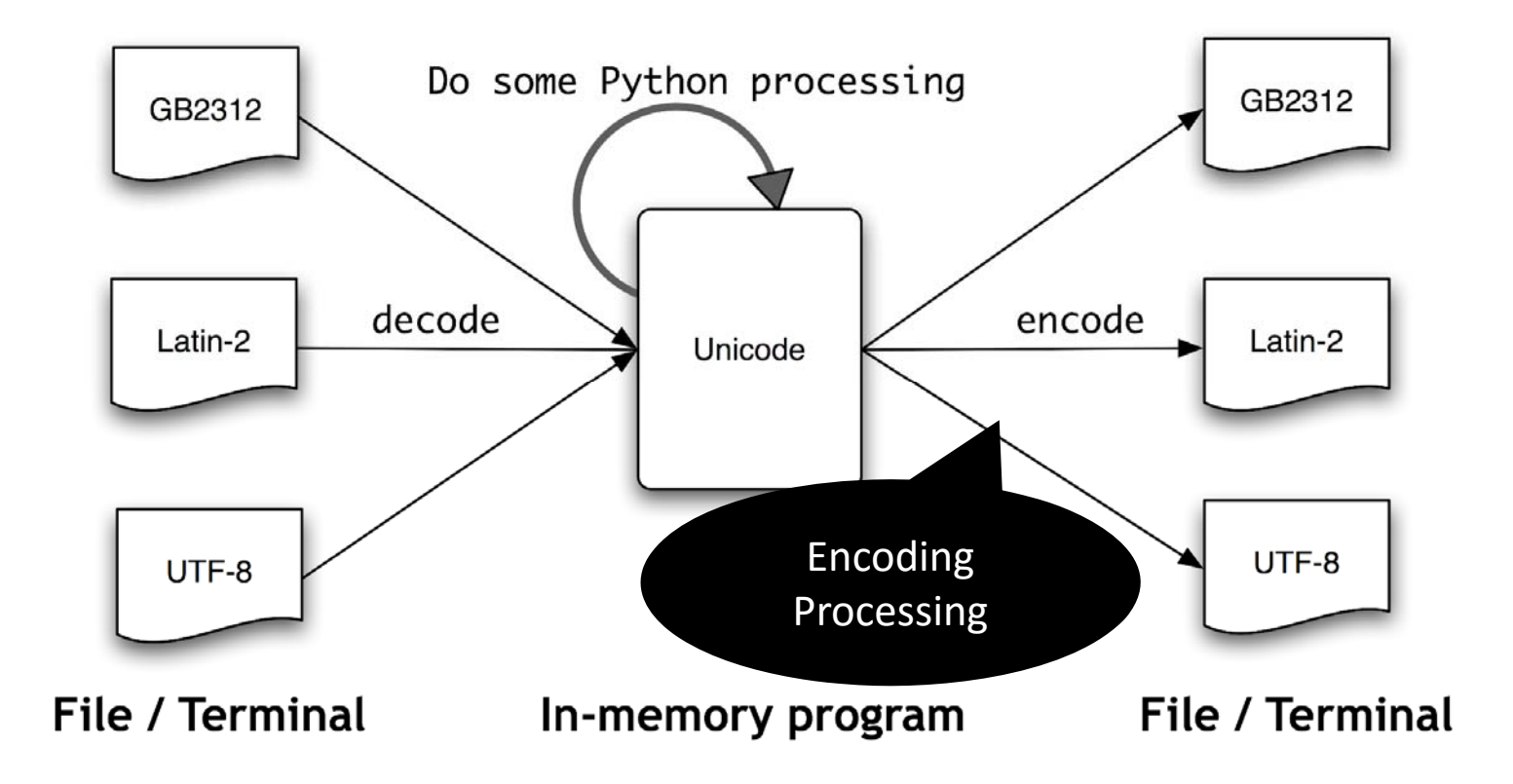

# Extracting Encoded Text from Files

- The Python **codecs** module provides functions to read encoded data into Unicode strings.
	- Encoding can be set as a parameter in the codecs.open() function when the file being read or written:

**>>> import codecs >>> f = codecs.open(path , encoding <sup>=</sup>'latin2')**

• See *http://docs.python.org/lib/standard‐encodings.html* for the list of permitted encodings.

## Exercise/Quiz

- Create a UTF‐8 file using a text editor.
	- Read the file using ASCII encoding
	- Read the file using UTF‐8 encoding
	- Compare the outputs
	- Convert the encoding of the file into Latin2
		- We can write Unicode‐encoded data to a file using

**f = codecs.open(path, 'w', encoding='latin2')**

## Extracting Encoded Text from Files

- Other methods you may want to know:
	- **text.encode('unicode\_escape')**: converts all non‐ ASCII characters in text into their \u*XXXX* representations.
	- **<sup>u</sup>'\XXXX'**: use to specify Unicode string literals.
	- **ord(X):** the integer ordinal of a character.
	- **repr():** outputs the UTF-8 escape sequences (of the form \x*XX*) rather than trying to render the glyphs.
	- Also see functions in the module **unicodedata.**

### Further reading on encoding

- Must read: https://docs.python.org/2/howto/unicode.html
- Intro to character sets: http://www.cs.tut.fi/~jkorpela/chars.html
- Official Unicode site: http://www.unicode.org
- Also read http://www.joelonsoftware.com/articles/Unicode.html
- Python Unicode Objects**:** http://effbot.org/zone/unicode‐objects.htm
- A tutorial: http://www.unicode.org/standard/tutorial‐info.html

• Regular expressions give us a powerful and flexible method to describing character patterns that we are interested in.

#### **>>> import re**

```
>>> sent 
= """At 08:35 GMT, the Rosetta satellite released its Philae lander 
towards Comet 67P/Churyumov-Gerasimenko.
The mission will shine a light on some mysteries surrounding these icy relics from the 
formation of our Solar System. """
>>> pattern 
= re.compile('\\n')
>>> re.split(pattern
,sent)
['At 08:35 GMT, the Rosetta satellite released its Philae lander towards Comet 
67P/Churyumov-Gerasimenko.', 'The mission will shine a light on some mysteries 
surrounding these icy relics from the formation of our Solar System.']
>>> timePtrn
= re.compile("(?:\d|[01]\d|2[0-3]):[0-5]\d")
>>> matchTime
= re.search(timePtrn
, sent)
>>> print "Matched time is", sent[matchTime.start():matchTime.end()]
Matched time is 08:35
```
#### **>>> import re**

**>>> sent = """**At 08:35 GMT, the Rosetta satellite released its Philae lander towards Comet 67P/Churyumov-Gerasimenko.

The mission will shine a light on some mysteries surrounding these icy relics from the

formation of our Solar System. """

```
>>> pattern 
= re.compile('\\n')
```

```
>>> re.split(pattern
,sent)
```

```
['At 08:35 GMT, the Rosetta satellite released its Philae lander towards Comet 
67P/Churyumov-Gerasimenko.', 'The mission will shine a light on some mysteries 
surrounding these icy relics from the formation of our Solar System.']
>>> timePtrn
= re.compile("(?:\d|[01]\d|2[0-3]):[0-5]\d")
>>> matchTime
= re.search(timePtrn
, sent)
>>> print "Matched time is", sent[matchTime.start():matchTime.end()]
Matched time is 08:35
```
#### **>>> import re**

**>>> sent = """**At 08:35 GMT, the Rosetta satellite released its Philae lander towards Comet 67P/Churyumov-Gerasimenko.

The mission will shine a light on some mysteries surrounding these icy relics from the

formation of our Solar System. """

#### **>>> pattern = re.compile('\\n')**

#### **>>> re.split(pattern ,sent)**

['At 08:35 GMT, the Rosetta satellite released its Philae lander towards Comet 67P/Churyumov-Gerasimenko.', 'The mission will shine a light on some mysteries surrounding these icy relics from the formation of our Solar System.'] **>>> timePtrn = re.compile("(?:\d|[01]\d|2[0-3]):[0-5]\d") >>> matchTime = re.search(timePtrn , sent) >>> print** "Matched time is", **sent[matchTime.start():matchTime.end()]** Matched time is 08:35

#### **>>> import re**

**>>> sent = """**At 08:35 GMT, the Rosetta satellite released its Philae lander towards Comet 67P/Churyumov-Gerasimenko.

The mission will shine a light on some mysteries surrounding these icy relics from the

formation of our Solar System. """

```
>>> pattern 
= re.compile('\\n')
```
#### **>>> re.split(pattern ,sent)**

['At 08:35 GMT, the Rosetta satellite released its Philae lander towards Comet 67P/Churyumov-Gerasimenko.', 'The mission will shine a light on some mysteries surrounding these icy relics from the formation of our Solar System.']

```
>>> timePtrn
= re.compile("(?:\d|[01]\d|2[0-3]):[0-5]\d")
```
**>>> matchTime = re.search(timePtrn , sent)**

**>>> print** "Matched time is", **sent[matchTime.start():matchTime.end()]** Matched time is 08:35

#### **>>> import re**

**>>> sent = """**At 08:35 GMT, the Rosetta satellite released its Philae lander towards Comet 67P/Churyumov-Gerasimenko.

The mission will shine a light on some mysteries surrounding these icy relics from the

formation of our Solar System. """

```
>>> pattern 
= re.compile('\\n')
```
#### **>>> re.split(pattern ,sent)**

['At 08:35 GMT, the Rosetta satellite released its Philae lander towards Comet 67P/Churyumov-Gerasimenko.', 'The mission will shine a light on some mysteries surrounding these icy relics from the formation of our Solar System.'] **>>> timePtrn = re.compile("(?:\d|[01]\d|2[0-3]):[0-5]\d") >>> matchTime = re.search(timePtrn , sent) >>> print** "Matched time is", **sent[matchTime.start():matchTime.end()] Matched time is 08:35**  $>$ 

- Regular Expressions are important tools in natural language processing with a number of applications:
	- Tokenization
	- Stemming
	- Spell checking
	- Extracting information
	- Etc.

- By practice, you can memorize
	- meta-characters
	- Wildcards
	- Ranges
	- Kleene Closures

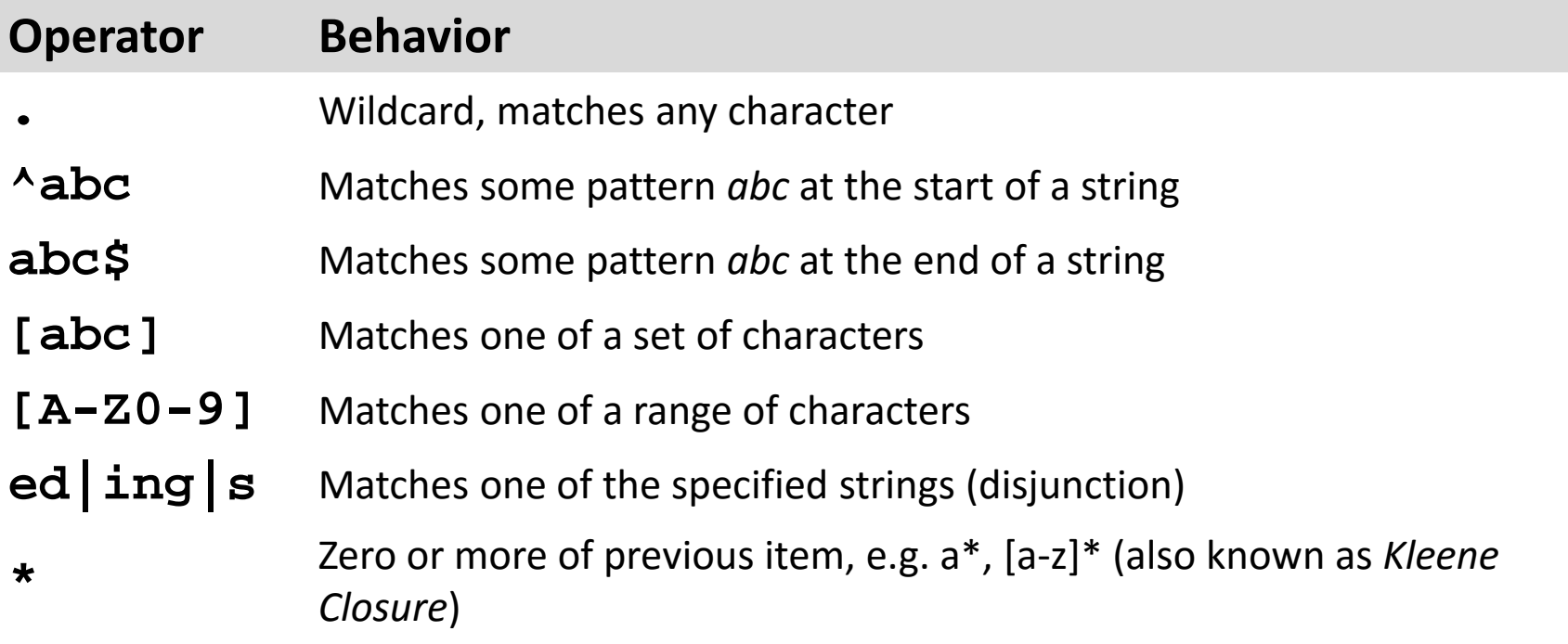

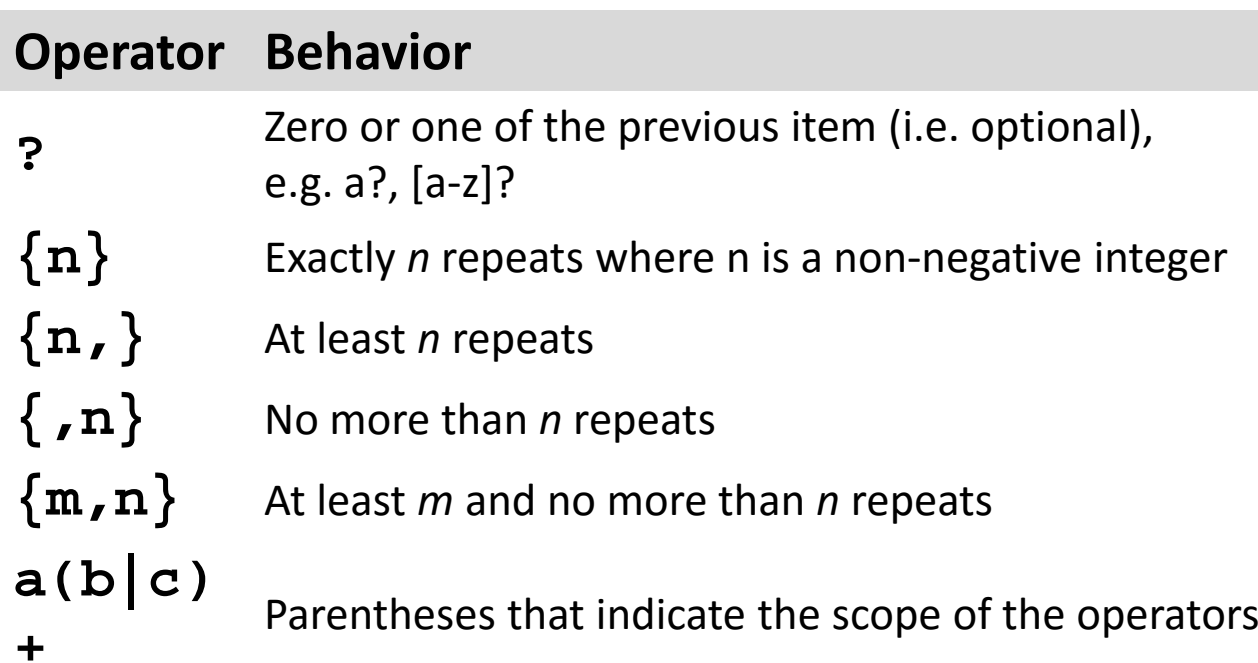

- Rotokas is a language spoken by some 4,000 people (Wikipedia).
- It has the smallest alphabet in use (most probably!):
	- Only 10 lettes *A E G I K O P R S T U V*

- Rotokas is a language spoken by some 4,000 people (Wikipedia).
- It has the smallest alphabet in use (most probably!):
	- Only 10 lettes *A E G I K O P R S T U V*
- We would like to extract all consonant‐vowel sequences from the words of Rotokas, e.g. *ka*, si, ti, etc.
- A Rotokas dictionary is in NLTK distribution: nltk.corpus.toolbox.words('rotokas.dic')
- Use regular expressions to extract all the combination of consonant‐ vowels from this dictionary.

**>>> rotokas\_words = nltk .corpus .toolbox .words ('rotokas.dic' ) >>> cvs <sup>=</sup> [cv for w in rotokas\_words for cv in re .findall (r'[ptksvr][aeiou]' , w)]**

**>>> rotokas\_words = nltk .corpus .toolbox .words ('rotokas.dic' ) >>> cvs <sup>=</sup> [cv for w in rotokas\_words for cv in re .findall (r'[ptksvr][aeiou]' , w)]**

```
>>> for w in rotokas_words
:
     for cv in re
.findall
(r'[ptksvr][aeiou]'
,
w):
           cvs
.append
(cv
)
```
**>>> rotokas\_words = nltk .corpus .toolbox .words ('rotokas.dic' ) >>> cvs <sup>=</sup> [cv for w in rotokas\_words for cv in re .findall (r'[ptksvr][aeiou]' , w)]**

- Lets make a conditional frequency for the consonant and vowels:
	- This can be presented by a contingency table:
		- Each row represent a consonant and each column represent a vowel.
		- Each cell of table shows the count of occurrences of a vowel after a consonant.

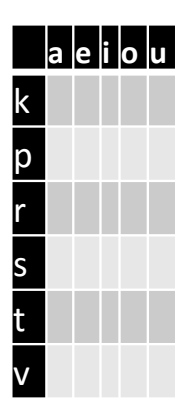

>>> rotokas\_words = nltk.corpus.toolbox.words('rotokas.dic') >>> cvs = [cv for w in rotokas words for cv in  $re.findall(r'[ptksvr][aeiou]', w)]$ >>> cfd = nltk.ConditionalFreqDist(cvs) >>> cfd.tabulate()

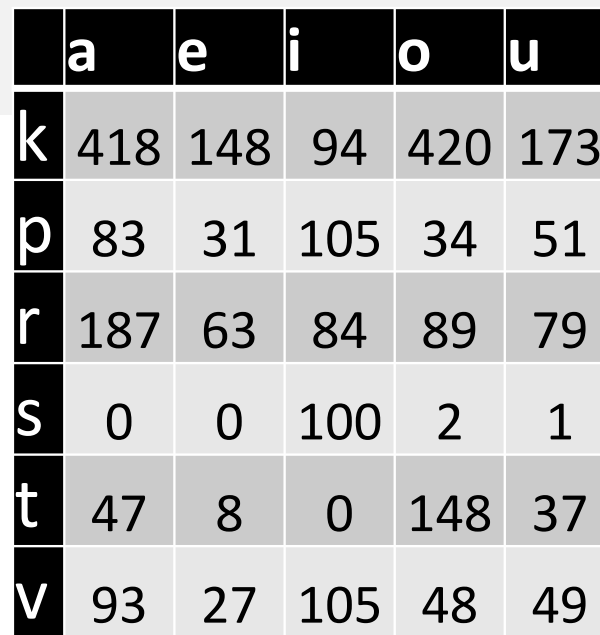

**>>> rotokas\_words <sup>=</sup> nltk.corpus.toolbox.words('rotokas.dic') >>> cvs <sup>=</sup> [cv for w in rotokas\_words for cv in re.findall(r'[ptksvr][aeiou]', w)] >>> cfd <sup>=</sup> nltk.ConditionalFreqDist(cvs) >>> cfd.tabulate() aei ou**

> A number of tasks in statistical Natural Language Processing involves the study of this table.

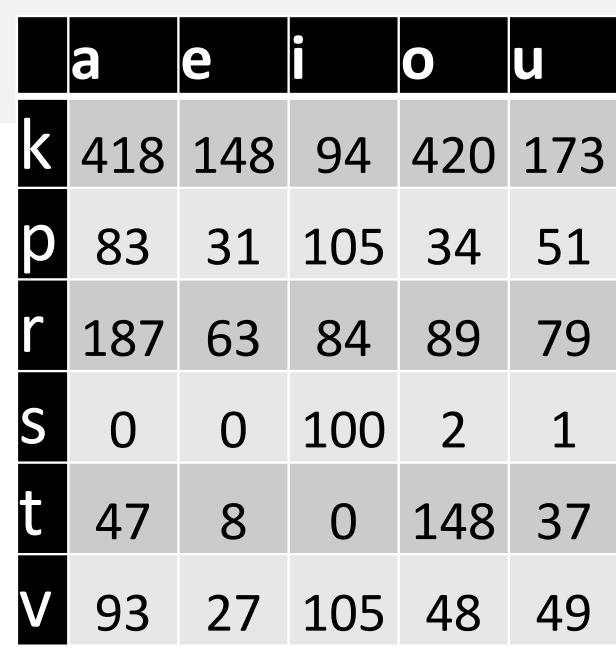

>>> rotokas\_words = nltk.corpus.toolbox.words('rotokas.dic') >>> cvs = [cv for w in rotokas words for cv in  $re.findall(r'[ptksvr][aeiou]', w)]$ >>> cfd = nltk.ConditionalFreqDist(cvs) >>> cfd.tabulate()

In this example, by examining the rows for s and t, we see they are in partial "complementary distribution"

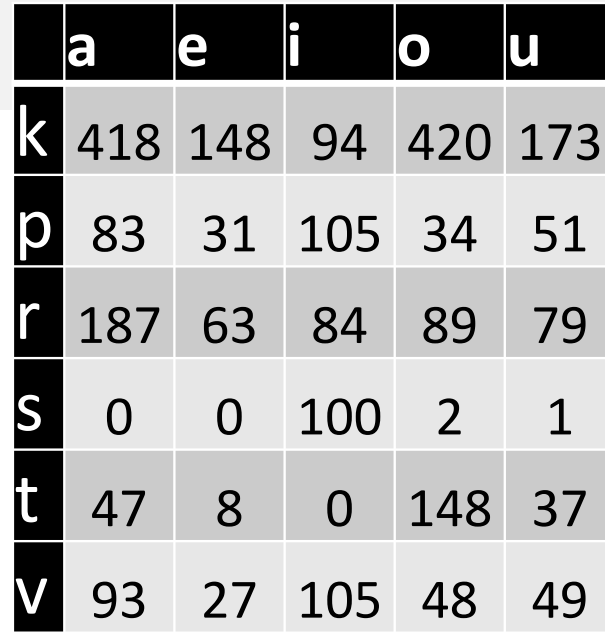

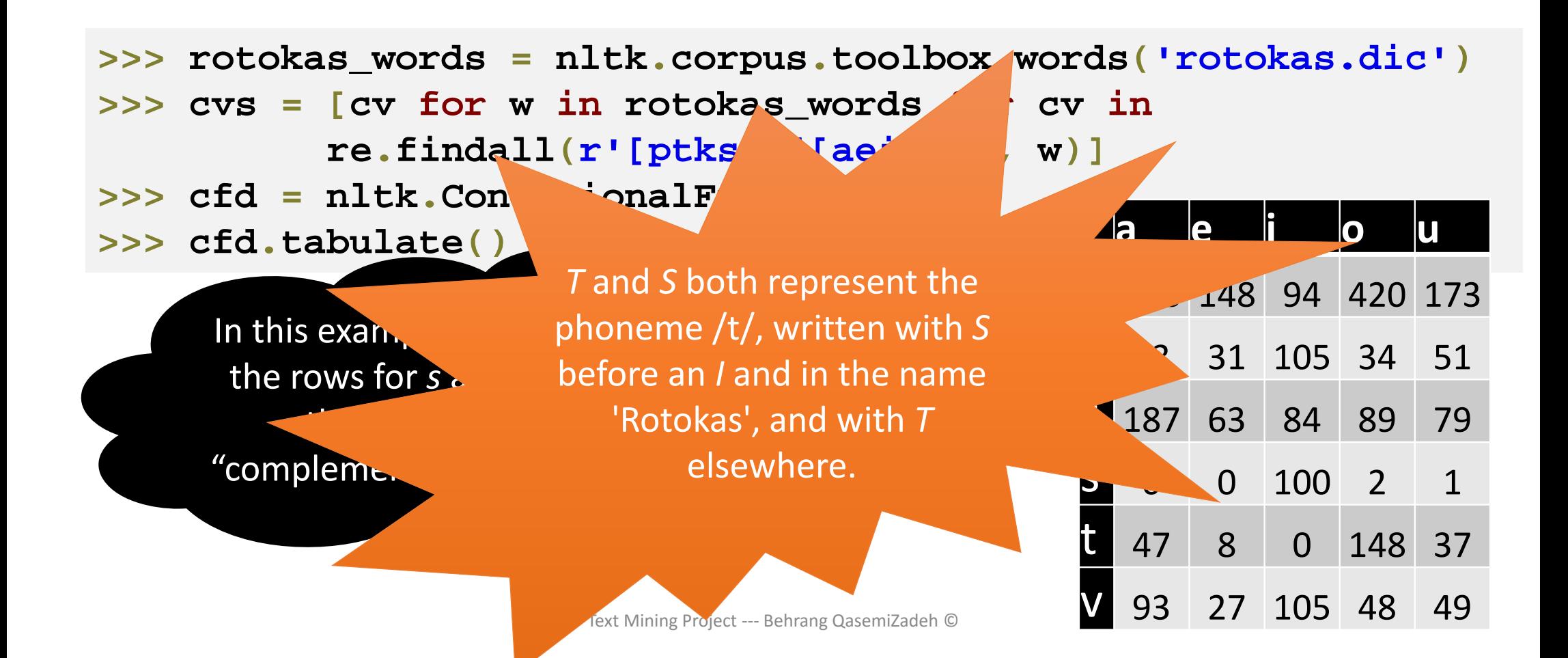

**>>> rotokas\_words <sup>=</sup> nltk.corpus.toolbox.words('rotokas.dic') >>>cvs =***<b>f form form form form form form form form* 

 $\sim$  **conditional frequencies and conditional conditions hange the row and comments and south and south and south and south and south and south and south and south and south and south and south and south and south and south and south and south and south and south and south and** justify various linguistic phenomenon, i.e. the research in statistical natural language processing

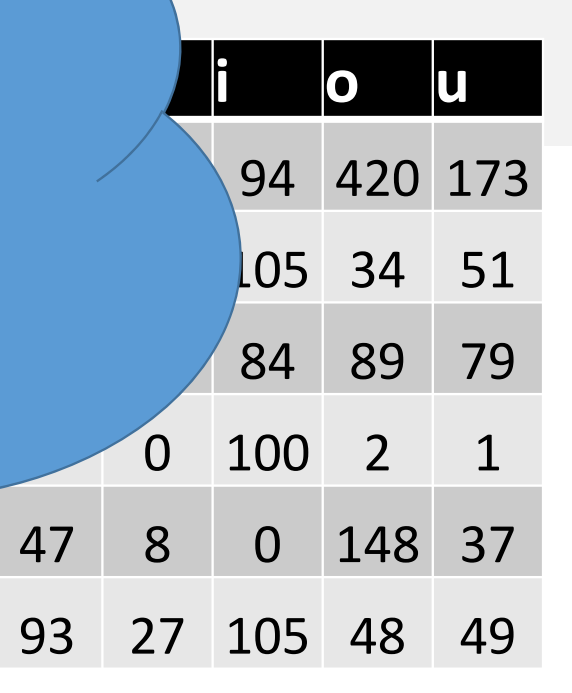

 $\left\langle \right\rangle$ 

v

**re.findall(r'[ptksvr][aeiou]', w)]**

# Searching Tokenized Text: RegEx over Tokens

- NLTK offers the unique functionality of defining regular expressions over lists of tokens:
	- The angle brackets <> are used to mark token boundaries.
	- RegEx patterns can be difnied over or within the <>
		- E.g. "<a> <man>" finds all instances of "a man" in text.
		- The pattern "<.\*>" matches any single token

```
>>> import nltk
>>> from nltk
.corpus import nps_chat
>>> chat 
= nltk
.Text
(nps_chat
.words())
>>> chat
.findall
(r"<.*> <.*> <bro>"
)
you rule bro; telling you bro; u twizted bro
```
# Searching Tokenized Text: RegEx over Tokens

- NLTK offers the unique functionality of defining regular expressions over lists of tokens:
	- The angle brackets <> are used to mark token boundaries.
	- RegEx patterns can be difnied over or within the <>
		- E.g. "<a> <man>" finds all instances of "a man" in text.
		- The pattern "<.\*>" matches any single token

```
>>> import nltk
```
**>>>**

- **>>> from nltk .corpus import nps\_chat**
- **>>> chat = nltk .Text (nps\_chat .words())**
- **>>> chat .findall (r"<.\*> <.\*> <bro>" )**
- **you rule bro; telling you bro; u twizted bro**

nltk.Text is a wrapper around a sequence of tokens

# Searching Tokenized Text: RegEx over Tokens

- NLTK offers the unique functionality of defining regular expressions over lists of tokens:
	- The angle brackets <> are used to mark token boundaries.
	- RegEx patterns can be difnied over or within the <>
		- E.g. "<a> <man>" finds all instances of "a man" in text.
		- The pattern "<.\*>" matches any single token

```
>>> import nltk
```
**>>>**

- **>>> from nltk .corpus import nps\_chat**
- **>>> chat = nltk .Text (nps\_chat .words())**
- **>>> chat .findall (r"<.\*> <.\*> <bro>" )**
- **you rule bro; telling you bro; u twizted bro**

findall is then a function that enable us to search for RegEx patterns over tokens

#### Searching Tokenized Text: RegEx over Tokens

**>>> chat.findall(r"<l.\*>{3,}") lol lol lol; lmao lol lol; lol lol lol; la la la la la; la la la; la la la; lovely lol lol love; lol lol lol.; la la la; la la la**

# Application Example for RegEx over Tokens

- Information Extraction
	- Searching a large text corpus for expressions of the form *x and other ys* allows us to discover hypernyms.
		- Hypernyms: superordinate, for example, *color* is a hypernym of *red.*

# Application Example for RegEx over Tokens

#### • Information Extraction

- Searching a large text corpus for expressions of the form *x and other ys* allows us to discover hypernyms.
	- Hypernyms: superordinate, for example, *color* is a hypernym of *red.*

```
>>> from nltk.corpus import brown 
>>> hobbies_learned
= nltk.Text(brown.words(categories=['hobbies'
,
'learned']))
>>> hobbies_learned.findall(r"<\w*> <and> <other> <\w*s>")
speed and other activities; water and other liquids; tomb and other 
landmarks; Statues and other monuments; pearls and other jewels; charts 
and other items; roads and other features; figures and other objects; 
military and other areas; demands and other factors; abstracts and 
other compilations; iron and other metals
```
# Application Example for RegEx over Tokens

#### • Information Extraction

- Searching a large text corpus for expressions of the form *x* and **one of the searching** allows us to discover hypernyms.
	- Hypernyms: superordinate, for example, *color* is a hyperny **ont**

Constructing an ontology/taxonomy of concepts!?

```
>>> hobbies_learned = nltk.Text(brown.words(categories) hobbies',
'learned']))
                      nltk.Text(brown.words(categories=['hobbies', 'learned']))
>>> hobbies learned.findall(r"<\w*> <and> <other> <\w*s>")
speed and other activities; water and other liquids; tomb and other
statues and other modellicity, model and other jewels; complements and other it.<br>Items; charts and other items; charts and other items; charts and other items; charts and other items; charts
landmarks; Statues and other monuments; pearls and other jewels; charts
and other items; roads and other features; figures and other objects;
metals military and other areas; demands and other factors; abstracts and 
>>>other compilations; iron and other metals 
>>> from nltk.corpus import brown
```
**>>>**

#### Exercise

• Look for instances of the pattern *as x as y* to discover information about entities and their properties.

#### Exercise

• Look for instances of the pattern *as x as y* to discover information about entities and their properties.

**<sup>r</sup>"<as> <\w\*> <as> <\w\*>"**

#### Text Normalization

- Normalization is a process that aims to eliminate unwanted distinctions between text units:
	- Simple example of uppercase letters to lowercase letters: The, THE, the ‐> the
	- More sophisticate example of replacing names with the category of concept they represent: Passau, Munich, Galway, New York ‐> <CITY>

#### Text Normalization

- Normalization is a process that aims to eliminate unwanted distinctions between text units:
	- Simple example of uppercase letters to lowercase letters: The, THE, the ‐> the
	- More sophisticate example of replacing names with the category of concept they represent: Passau, Munich, Galway, New York ‐> <CITY>
- It is an application dependant process.
- Common text normalization:
	- Stemming
	- Lemmatization

# Stemming & Lemmatization

- In many applications, e.g. search, word form is not important, e.g. laptop and laptops are both ok in search and information retrieval.
	- Both laptop and laptops are a from of the stem or lemma "laptop".
	- Similarly, "walk, walking, walked" are **inflected** forms of lemma "walk".
	- *Also, democracy*, *democratic*, and *democratization* are **derivationally** related.
- **Stemming** and **lemmatization** is to reduce inflectional forms and sometimes derivationally related forms of a word to a common base form.\*

# Stemming & Lemmatization

- **Stemming** usually refers to a heuristic process that strips off the ends of words.
	- Usually it gives the correct answer, and often includes the removal of derivational affixes.
- **Lemmatization** is the more sophisticated way of getting word bases.
	- It uses a vocabulary and morphological analysis of words
	- It is aiming to remove inflectional endings only and to return the base or dictionary form of a word.

• A naïve approach for stemming is to simply strip off a set of suffixes

```
>>> def stemming
(word):
      for suffix in ["ing"
, "ly"
, "ed"
, "ious"
, "ies"
, "ive"
,
"es"
, "s"
, "ment"]:
            if word
.endswith
(suffix): print word[:-len
(suffix)]
>>> stemming
("widely"
)
wide >>> stemming
("Lily"
)
T \cdot \mathbf{i}>>>
```
• We can also use regular expressions:

#### **<sup>r</sup>'^(.\*)(ing|ly|ed|ious|ies|ive|es|s|ment)\$'**

```
>>> re.findall(r'^(.*)(ing|ly|ed|ious|ies|ive|es|s|ment)$', 'processing')
[('process', 'ing')]
>>> re.findall(r'^(.*)(ing|ly|ed|ious|ies|ive|es|s|ment)$', 'processes')
[('processe', 's')]
>>> re.findall(r'^(.*?)(ing|ly|ed|ious|ies|ive|es|s|ment)$', 'processes')
[('process', 'es')]
```

```
r'^(.*)(ing|ly|ed|ious|ies|ive|es|s|ment)$'
```

```
>>> re.findall(r'^(.*)(ing|ly|ed|ious|ies|ive|es|s|ment)$', 'processing')
[('process', 'ing')]
>>> re.findall(r'^(.*)(ing|ly|ed|ious|ies|ive|es|s|ment)$', 'processes')
[('processe', 's')]
>>> re.findall(r'^(.*?)(ing|ly|ed|ious|ies|ive|es|s|ment)$', 'processes')
[('process', 'es')]
```

```
r'^(.*)(ing|ly|ed|ious|ies|ive|es|s|ment)$'
```

```
>>> re.findall(r'^(.*)(ing|ly|ed|ious|ies|ive|es|s|ment)$', 'processing')
[('process', 'ing')]
>>> re.findall(r'^(.*)(ing|ly|ed|ious|ies|ive|es|s|ment)$', 'processes')
[('processe', 's')]
>>> re.findall(r'^(.*?)(ing|ly|ed|ious|ies|ive|es|s|ment)$', 'processes')
[('process', 'es')]
```

```
r'^(.*)(ing|ly|ed|ious|ies|ive|es|s|ment)$'
```

```
>>> re.findall(r'^(.*)(ing|ly|ed|ious|ies|ive|es|s|ment)$', 'processing')
[('process', 'ing')]
>>> re.findall(r'^(.*)(ing|ly|ed|ious|ies|ive|es|s|ment)$', 'processes')
[('processe', 's')]
>> re.findall(r'^(.
                                      re.fies|ive|es|s|ment)$', 'processes')
[('process', 'es')]
                           the star operator 
                            is "greedy"
```

```
r'^(.*)(ing|ly|ed|ious|ies|ive|es|s|ment)$'
```

```
>>> re.findall(r'^(.*)(ing|ly|ed|ious|ies|ive|es|s|ment)$', 'processing')
[('process', 'ing')]
>>> re.findall(r'^(.*)(ing|ly|ed|ious|ies|ive|es|s|ment)$', 'processes')
[('processe', 's')]
>>> re.findall(r'^(.*?)(ing|ly|ed|ious|ies|ive|es|s|ment)$', 'processes')
[('process', 'es')]
>>>
```

```
r'^(.*)(ing|ly|ed|ious|ies|ive|es|s|ment)$'
```

```
>>> re.findall(r'^(.*)(ing|ly|ed|ious|ies|ive|es|s|ment)$', 'processing')
[('process', 'ing')]
>>> re.findall(r'^(.*)(ing|ly|ed|ious|ies|ive|es|s|ment)$', 'processes')
[('processe', 's')]
>>> re.findall(r'^(.*?)(ing|ly|ed|ious|ies|ive|es|s|ment)$', 'processes')
[('process', 'es')]
>>>*? is the 
                      "non‐greedy" 
                       operator
```

```
r'^(.*)(ing|ly|ed|ious|ies|ive|es|s|ment)$'
```

```
>>> re.findall(r'^(.*)(ing|ly|ed|ious|ies|ive|es|s|ment)$', 'processing')
[('process', 'ing')]
>>> re.findall(r'^(.*)(ing|ly|ed|ious|ies|ive|es|s|ment)$', 'processes')
[('processe', 's')]
>>> re.findall(r'^(.*?)(ing|ly|ed|ious|ines|iese="sindall(r'^(.*?)(ing|ly|ed|iou
[('process', 'es')]
>>> Can you suggest 
                                            inputs that result 
                                             in false output?
                                  Text Mining Project ‐‐‐ Behrang QasemiZadeh ©
```
- NLTK includes several stemmers.
- The *Porter* and *Lancaster* stemmers are rule‐based algorithms for stripping affixes.

```
>>> porter 
= nltk.PorterStemmer()
>>> lancaster
= nltk.LancasterStemmer()
>>> porter.stem("lying")
u'lie'>>> lancaster.stem("lying")
'lying'
>>> porter.stem("arguing")
u'argu'
>>> lancaster.stem("arguing")
'argu'
>>>
```
#### Lemmatization using NLTK

- The WordNet lemmatizer can also be used.
	- WordNet lemmatizer exploits WordNet dictionary (thus it is slower).

```
wnl= nltk.WordNetLemmatizer()
>>> wnl.lemmatize("arguing")
'arguing'
>>> wnl.lemmatize("arguing", pos
=u'a')
'arquing'
>>> wnl.lemmatize("arguing", pos
=u'v')
u'argue'
```
#### Text Tokenization

- Tokenization is a challenging task (discussed before)
- For a number of languages, regular expressions are handy tools to perform tokenization:

```
>>> text = 'That U.S.A. poster-print costs $12.40...'
>>> pattern = r'''(?x) # set flag to allow verbose regexps
... |\ \$? \d+(\.\d+)?\? # currency and percentages, e.g. $12.40, 82%
\ldots | \.\.\. # ellipsis
    \left[\left[\left[0,1\right]\right],\left[\left[0,1\right]\right],\left[\left[0,1\right]\right]\right] # these are separate tokens
\dddotsc111\dddot{\bullet}>>> nltk.regexp tokenize(text, pattern)
['That', 'U.S.A.', 'poster-print', 'costs', '$12.40', '...']
```
### Text Tokenization

- Tokenization is a challenging Whitespace within the pattern is igno
- perform tokenization:

Use the verbose mode to write more readable regular expressions:

- •Whitespace within the pattern is ignored, use \s instead.
- For a number of language  $\sum_{\text{line are ignored}}$  All characters from the leftmost such '#' through the end of the line are ignored.

```
>>> text = 'That U.S.A. poster-print costs $12.40...'
>>> pattern = r'''(?x) # set flag to allow verbose regexps
          ([A-Z]\setminus.)+ # abbreviations, e.g. U.S.A.
        \wedge (w+(-\w +))^* # words with optional internal hyphens
        |\ \frac{1}{2}\cdot\frac{1}{4}(\cdot,\frac{1}{4})\cdot\frac{1}{2}\| = currency and percentages, e.g. $12.40, 82%
                                   # ellipsis
        \vert \ \ \rangle.\vert \ \ \rangle.
\ddotsc\left[\begin{array}{c} \left[ \right] \left[ \cdot \right], \cdot \right] \cdot \cdot \cdot \right] # these are separate tokens
\ddotsc111\ddotsc>>> nltk.regexp tokenize(text, pattern)
['That', 'U.S.A.', 'poster-print', 'costs', '$12.40', '...']
```
•

#### Text Tokenization

- Tokenization is a challenging task (discussed before)
- For a number of languages, regular expressions are handy tools to perform tokenization:

#### Word Segmentation

- For some writing systems, tokenizing text is made more difficult by the fact that there is no visual representation of word boundaries.
	- We may mark word boundaries in other ways than list of tokens.
	- A research challenge on its own!

### Generating Outputs: Lists to Strings

• The  $join$  ) method can be used to convert lists to strings:

```
>>> silly = ['We', 'called', 'him', 'Tortoise', 'because', 'he', 'taught', 'us', '.']
>>> ' '.join(silly)
'We called him Tortoise because he taught us .'
>>> '*'.join(silly)
'We*called*him*Tortoise*because*he*taught*us*.'
>>
```
# Formatting Strings

- The print command produce the most human‐readable form of an object.
- Naming the variable at a prompt also shows us a string.

```
\gg word = 'cat'>>> sentence = """hello
... world"""
>>> print word
cat
>>> print sentence
hello
world
>>> word
'cat'
>>> sentence
'hello\nworld'
```
# Formatting Strings

- Formatted output, however, is often required to "export" our data:
	- Remember the dictionary exercise!
- "String formatting expressions**"** are used for print formatting:
	- The special symbols %s and %d are placeholders for strings and (decimal) integers.
	- The %s and %d symbols are called "conversion specifiers"**.**
	- The string containing conversion specifiers is called a "format string".
	- The % operator and a tuple of values are combined to create a complete string formatting expression.

```
>>> '%s->%d;' % ('cat', 3)
'cat->3;
```
# Formatting Strings

- Formatted output, however, is often required to "export" our data:
	- Remember the dictionary exercise!
- "String formatting expressions**"** are used for print formatting:
	- The special symbols %s and %d are placeholders for strings and (decimal) integers.
	- The %s and %d symbols are called "conversion specifiers"**.**
	- The string containing conversion specifiers string in the "format string".
	- The % operator and a tuple of values are complete a complete string formatting expression. Important application in tabulated data generation

>>> '%s->%d;' % ('cat', 3)  $'cat-3$ :

#### Writing Results to Files (reminder)

```
>>> output file = open('output.txt', 'w')
>>> words = set(nltk.corpus.genesis.words('english-kjv.txt'))
>>> for word in sorted(words):
       output file.write(word + "\n")
\cdots
```
• Remember to convert non-text data to text data before writing it into a file using str().

### Text Wrapping

- Python's **textwrap** module can be used for wrapping lines:
- >>> from textwrap import fill >>> format = '%s  $(\%d)$ .' >>> pieces = [format % (word, len(word)) for word in saying] >>> output = ' '.join(pieces) >>> wrapped = fill(output) >>> print wrapped

#### Summary

- We know more about accessing raw text strings and processing it.
- We are able to use Regular Expressions for a number of tasks:
	- Tokenization
	- Stemming
	- At the token level for information extraction
- We now have an idea of stemming and lemmatization

#### Next Session

- For the next session, we cover chapter 4 of Natural Language Processing with Python to review basics such:
	- Designing algorithms
	- Structured Programming
	- Looking into a few Python libraries
- We will have a deeper look into NLTK's **ConditionalFreqDist()**
- We discuss proposed project titles
	- If you have your own title, please be ready to provide an overview, i.e.
		- What is the problem?
		- Why is it important?
		- What kind of result do you expect from you project work?